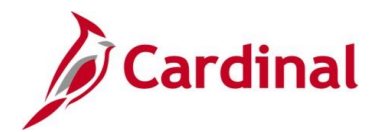

#### **Processing VRS Retirement and LTD Overview**

This Job Aid is intended to assist agency Human Resource (HR) Administrators and Benefits (BN) Administrators with understanding the VRS Retirement and Long-Term Disability (LTD) processes in Cardinal so that they may assist agency retirees with questions.

#### **VRS Service Retirement**

When an active employee is planning to retire, they will submit their VRS retirement paperwork to VRS either online or with their agency HR office. When VRS receives the paperwork and processes the retirement in VNAV, the agency VRS contact will receive a notification through VNAV that the retirement has been processed. The agency VRS contact will be able to see the retirement pending in VNAV.

After VRS enters the retirement in VNAV, a new Job record will be established in Cardinal for the employee under the VRSRT Business Unit. This may occur up to 40 days prior to the retiree's official retirement date. The Job record will be future dated to the first day of the month in which the retirement begins. This is necessary for the employee to obtain and receive Commonwealth (COVA) Retiree health benefits. Approximately 40 days prior to the retiree's official retirement date, the agency HR and/or BN Administrators are asked to monitor Cardinal to verify that the VRSRT Job record exists in Cardinal.

Once the VRSRT Job exists in Cardinal and the Benefits Administration (Ben Admin) program runs, the employee will receive a new hire event which allows them to enroll in health benefits. The HR and/or BN Administrators should direct the employee to enroll in their COVA Retiree health benefits or waive coverage through Cardinal Employee Self-Service (ESS) using their existing Cardinal credentials as the employee's email address and OKTA registration will not have changed yet.

The State Health Benefits Enrollment Form for Retirees, Survivors, and LTD participants is required regardless of ESS enrollment when the retiree/LTD participant is:

- 1. Medicare eligible with dependents as this requires a split contract and the collection of dependent information OR
- 2. Declining/Cancelling COVA Retiree/LTD healthcare coverage

**Note**: The agency HR and/or BN Administrator is to notify the retiree that they should visit their Cardinal ESS **Benefit Details** page and make their retirement healthcare selection. A form must be submitted to VRS if ESS is not used.

Once the employee's retirement is effective and active employment with the agency has been terminated, the agency HR Administrator must change the Email Option on the retiree's Personal Data record to "Employee Provided Email". This can be done earlier, only if the retiree will be using their time off (leave) until the date of their retirement. After the Email Option is changed, the HR Administrator should notify the retiree that the Cardinal credentials have changed and that they will need to re-register in Okta with the personal email address that they provided. If the Email Option changes too early, the retiree will lose access to Cardinal. This could potentially impact their ability to fulfill their responsibilities to the agency and they will need to re-register through OKTA using their personal email address.

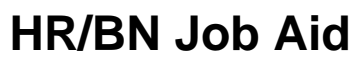

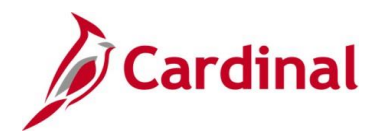

#### **Long-Term Disability Not-working**

When an employee has exhausted their 125 workdays of short-term disability (STD) and the transition to LTD not working is necessary, there are two actions that must take place in order for the employee to enroll in the LTD healthcare plan through Cardinal ESS:

- 1. The agency must enter the LTD termination transaction in Cardinal
- 2. The VSDP Third Party Administrator (TPA) must approve the LTD claim and that approval must be loaded into VNAV

After the agency HR Administrator enters the separation (TER/LTD) on the agency Job record and the TPA approves the LTD claim (occurs every Tuesday), a new Job under the VRSRT Business Unit will be created for the LTD participant. Once the VRSRT Job exists and the Ben Admin program runs, the employee will receive a new hire event which allows them to enroll in health benefits. The separating agency HR Administrator must update the Email Option to "Employee Provided Email". At that point, the HR and/or BN Administrator should notify the employee that they will complete the Okta registration and use their personal email address to log into Cardinal to enroll or waive health benefit coverage through ESS.

There are times when there may be a lag between STD workday 125 and the LTD claim approval by the TPA. For the LTD participant to have access to the COVA LTD/Retiree healthcare program enrollment opportunity, the agency should place the employee in Unpaid Leave of Absence (LOA)/Personal (PER) and change their benefits eligibility to "COVA 100% EE Paid Grp Bill" until the LTD claim is approved. Once approved and processed through VNAV, the agency HR Administrator should enter the separation (TER/LTD), which will initiate the creation of the LTD participant's Job record in Cardinal under the VRSRT Business Unit.

Because situations regarding the transition to LTD do vary and this Job Aid is intended to assist with Cardinal processing, please refer to the VRS VSDP Program guidelines and the DHRM VSDP Policy for additional LTD information. If additional guidance regarding case scenarios is needed, please reach out to the VRS VSDP Program administrator and/or the DHRM Policy team.

Long Term Disability Working is a Paid Leave Action (PLA). For further information about Action Reason Codes and the how to manage Leaves of Absence, see the Job Aids titled **HR351\_Action Reason Codes** and **HR351\_Managing Leaves of Absence**. These Job Aids can be found on the Cardinal website in **Job Aids** under **Learning**.

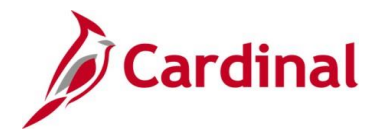

## VRS Retirement and LTD Processes for HR and BN Admins

## **Table of Contents**

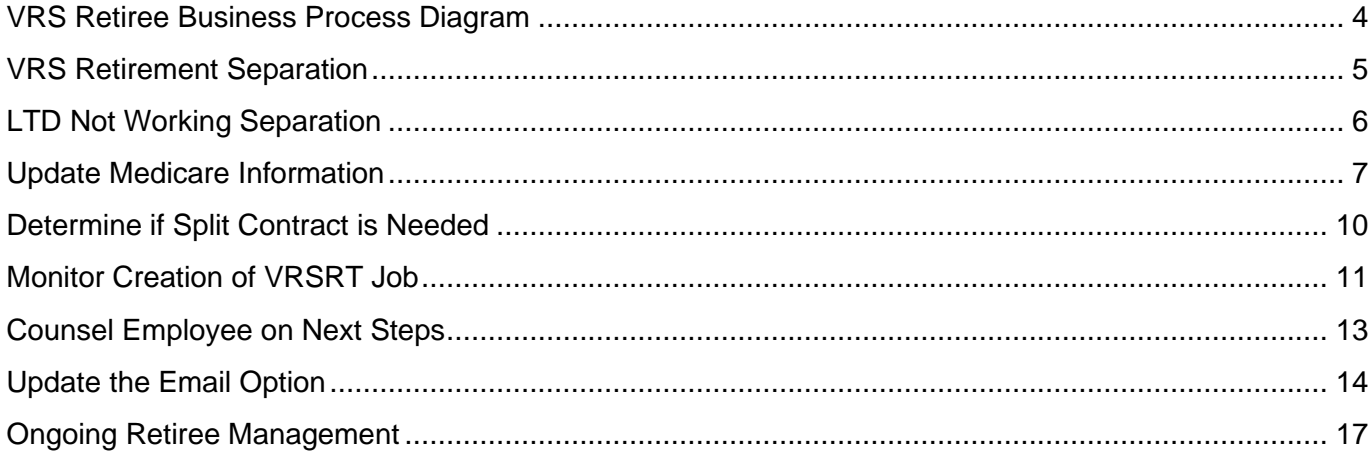

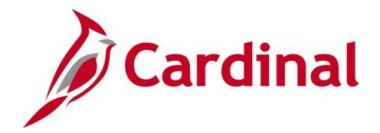

 **VRS Retirement and LTD Processes for HR and BN Admins**

### <span id="page-3-0"></span>**VRS Retiree Business Process Diagram**

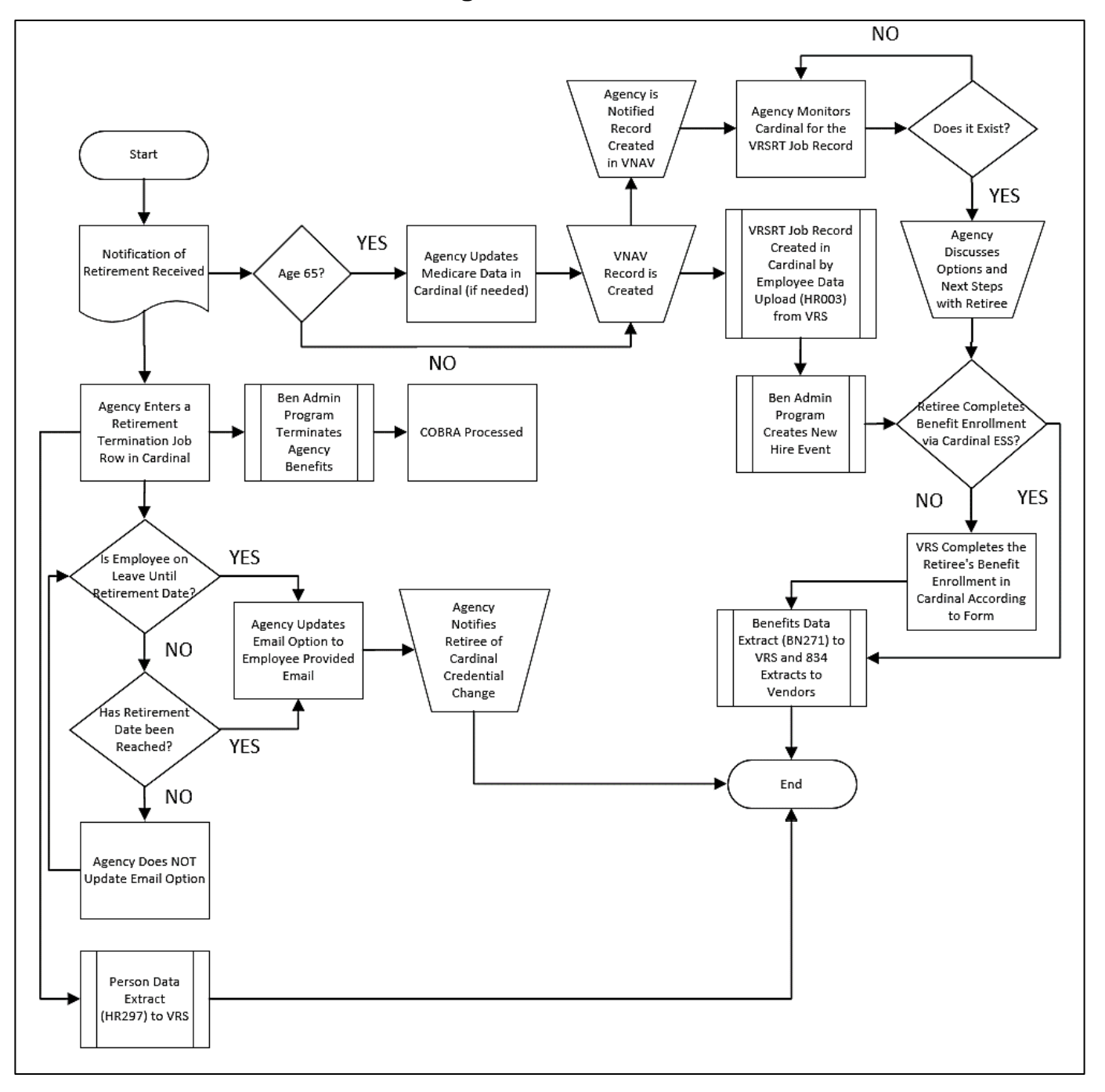

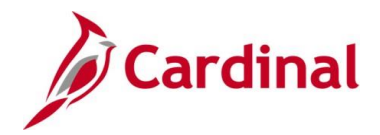

## **VRS Retirement and LTD Processes for HR and BN Admins**

### <span id="page-4-0"></span>**VRS Retirement Separation**

The HR Administrator will enter the Retirement (RET) transaction when the employee's last day on the Agency's payroll has occurred. Unfortunately, future dated transactions will not process into VNAV. If your agency is future dating Retirements and Terminations, those transactions will require manual entry into VNAV.

For further information about Action Reason Codes and how to manage Retirements/Separations, see the Job Aids titled **HR351\_Action Reason Codes** and **HR351\_Separation Statuses**. These Job Aids can be found on the Cardinal website in **Job Aids** under **Learning**.

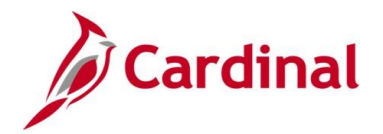

### <span id="page-5-0"></span>**LTD Not Working Separation**

If there is a lag between STD workday 125 and the LTD claim approval, the agency should place the employee in Unpaid Leave of Absence (LOA)/Personal (PER) and change their benefits eligibility to "COVA 100% EE Paid Grp Bill" until the LTD claim is approved.

For further information on how to place an employee on an Unpaid Leave of Absence, see the Job Aid titled **HR351\_Managing Leaves of Absence**. This Job Aid can be found on the Cardinal website in **Job Aids** under **Learning**.

After the LTD claim has been approved by the TPA, enter the transaction to terminate the employee (TER/LTD). This action must be processed in Cardinal for the employee to enroll in the COVA LTD/Retiree healthcare plan.

For further information about Action Reason Codes and how to manage Separations, see the Job Aids titled **HR351\_Action Reason Codes** and **HR351\_Separation Statuses**. These Job Aids can be found on the Cardinal website in **Job Aids** under **Learning**.

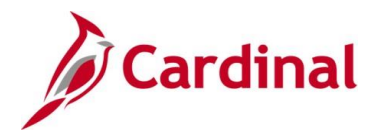

## **VRS Retirement and LTD Processes for HR and BN Admins**

#### <span id="page-6-0"></span>**Update Medicare Information**

Upon notification of retirement, if the employee will be over 65, or Medicare eligible, at the date of retirement, the agency is responsible for entering in the Medicare information on the **Benefits Personal Data** page. This transaction is completed by a BN Administrator. If the employee is not yet 65, or not Medicare eligible, then this page does not need to be completed.

1. Navigate to the **Benefits Personal Data** page using the following path:

#### **Navigator > Benefits > Employee/Dependent Information > Benefits Personal Data**

The **Benefits Personal Data Search** page displays.

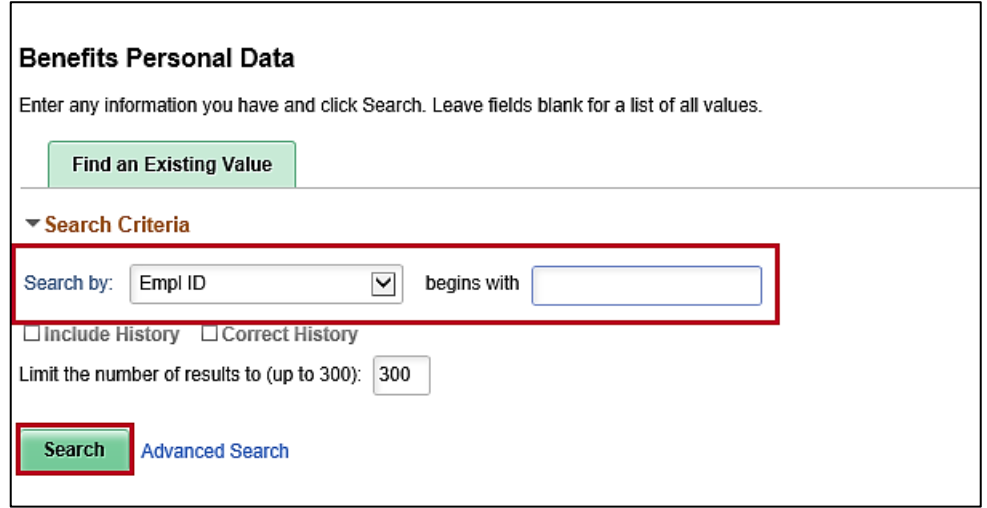

2. Search for the applicable employee by entering the Employee ID in the **Empl ID** field.

**Note**: You can also search by Employee Record or Name using the corresponding fields. However, it is recommended to use the Employee ID as it is a unique identifier for each employee/retiree.

3. Click the **Search** button.

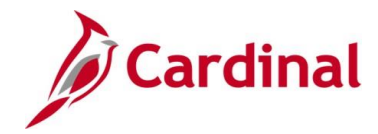

### **VRS Retirement and LTD Processes for HR and BN Admins**

The **Benefits Personal Data** page displays with the employee's information.

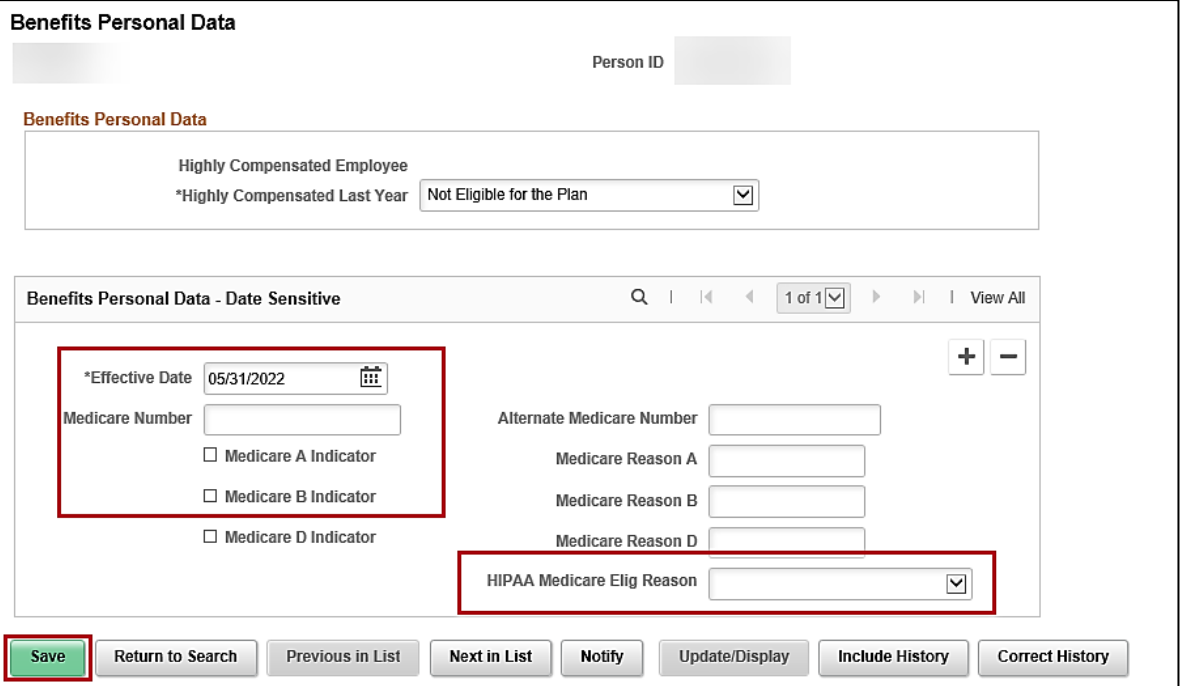

- 4. The **Effective Date** field defaults to the current system date. Update this date to the first day of the month in which the employee is retiring using the **Effective Date Calendar** icon. If you have the employee's Medicare Number, you can enter it in the **Medicare Number** field at this time. If you do not have the employee's Medicare Number, it can be added later.
- 5. Click the checkbox options for both the **Medicare A Indicator** and the **Medicare B Indicator**. The **Medicare D Indicator** is not used in Cardinal and should not be checked.

**Note**: For End Stage Renal Failure, the Medicare A, B, and/or D checkbox options will not be checked. OHB is establishing the record for End Stage Renal Failure (ESRD).

- 6. Select the applicable HIPPA Medicare eligibility reason from the following using the **HIPAA Medicare Elig Reason** dropdown button:
	- a. Age
	- b. Disability

**Note**: The HIPAA Medicare Eligibility Reason of "End Stage Renal" is only to be used by OHB when the employee is in a Non-Medicare Plan and Medicare is Primary.

7. Click the **Save** button.

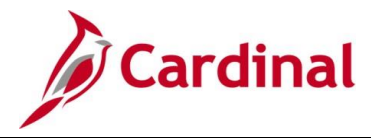

## **VRS Retirement and LTD Processes for HR and BN Admins**

Sample screenshot of the completed **Benefits Personal Data** page:

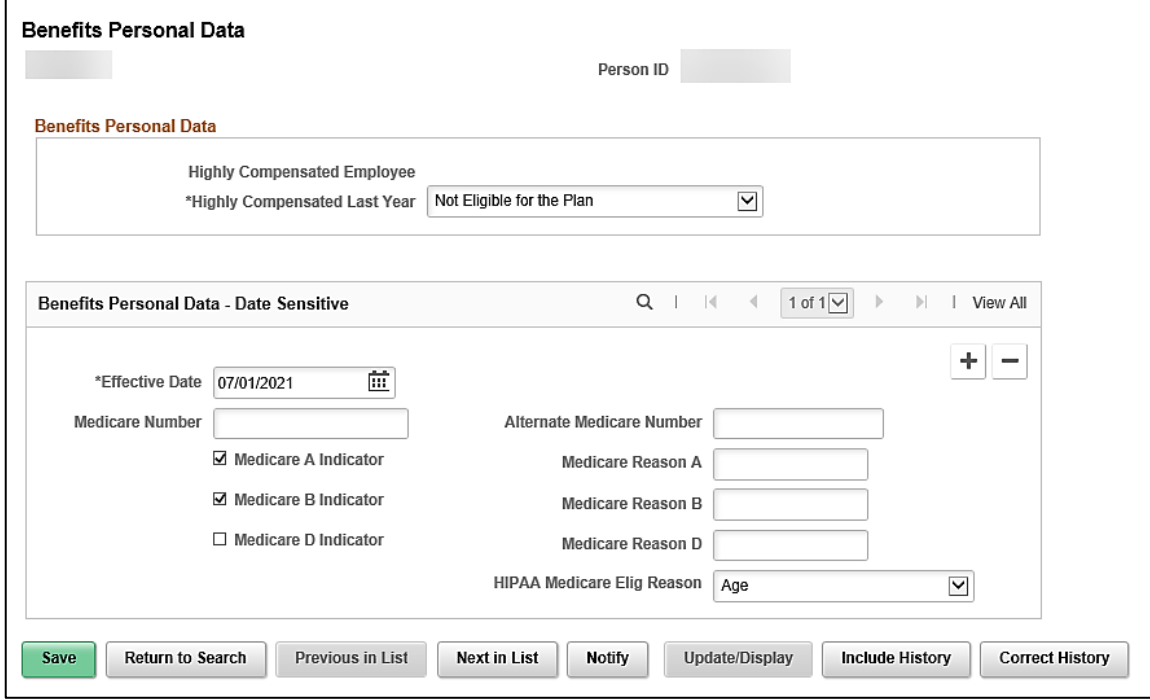

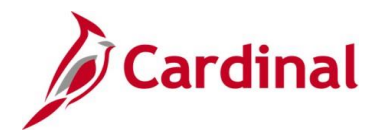

### <span id="page-9-0"></span>**Determine if Split Contract is Needed**

A separate Job record (Split Record) must be established in Cardinal when either of the following is true:

- Retiring employee is 65+ and is covering dependent(s) that are not Medicare eligible OR
- Retiring employee is not 65+ but is covering dependent(s) that are Medicare eligible

If either of these is applicable, a **State Health Benefits Program Enrollment Form for Retirees, Survivors and LTD Participants** must be submitted to VRS. VRS will enroll the retiree and establish a new Job record in Cardinal for the linked dependent.

Agencies can use the **V\_BN\_Benefit\_History** query to monitor the benefit enrollment.

**Note:** For additional information on how to run this query refer to the **HCM Reports Catalog.** The **HCM Reports Catalog** can be found on the Cardinal website under **Resources.** 

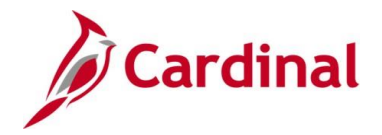

#### <span id="page-10-0"></span>**Monitor Creation of VRSRT Job**

After the employee's retirement request has been processed in VNAV, the retiree Job record will be created under the VRSRT Business Unit through the Employee Data Upload (HR003). This can occur up to 40 days prior to the retirement effective date. Starting 40 days prior to the retirement date, the HR and/or BN Administrator should monitor Cardinal for the existence of that new Job so that they can communicate next steps to the employee. The **Person Organizational Summary** page should be used for this monitoring.

1. Navigate to the **Person Organization Summary** page using the following path to search for matching persons:

#### **Navigator > Workforce Administration > Personal Information > Person Organizational Summary**

The **Person Organizational Summary** search page displays.

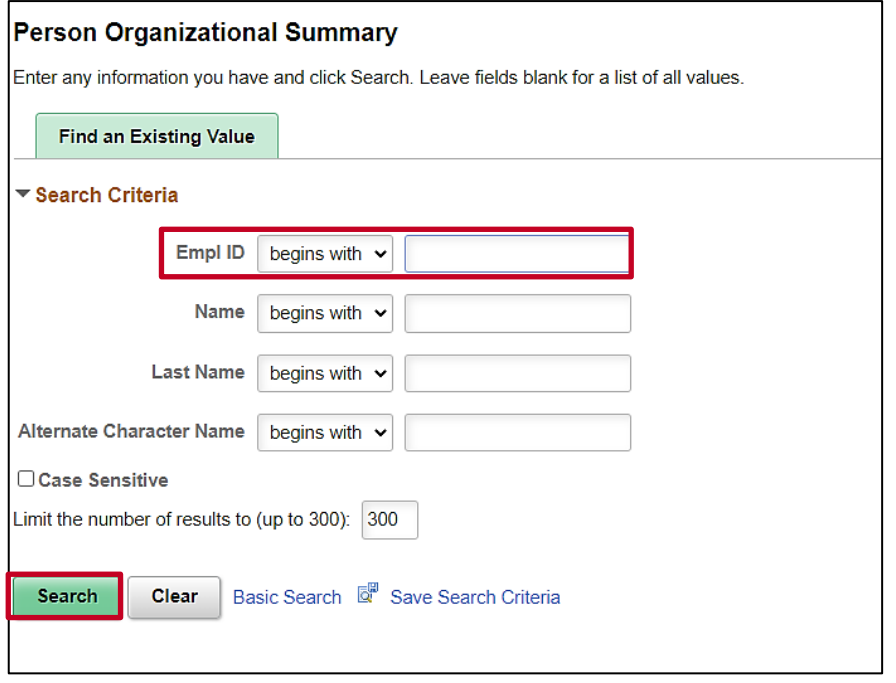

2. Search for the applicable employee by entering the Employee ID in the **Empl ID** field.

**Note**: You can also search by Employee Record or Name using the corresponding fields. However, it is recommended to use the Employee ID as it is a unique identifier for each employee.

3. Click the **Search** button.

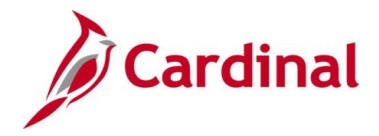

## **VRS Retirement and LTD Processes for HR and BN Admins**

The **Person Organizational Summary** page is displayed.

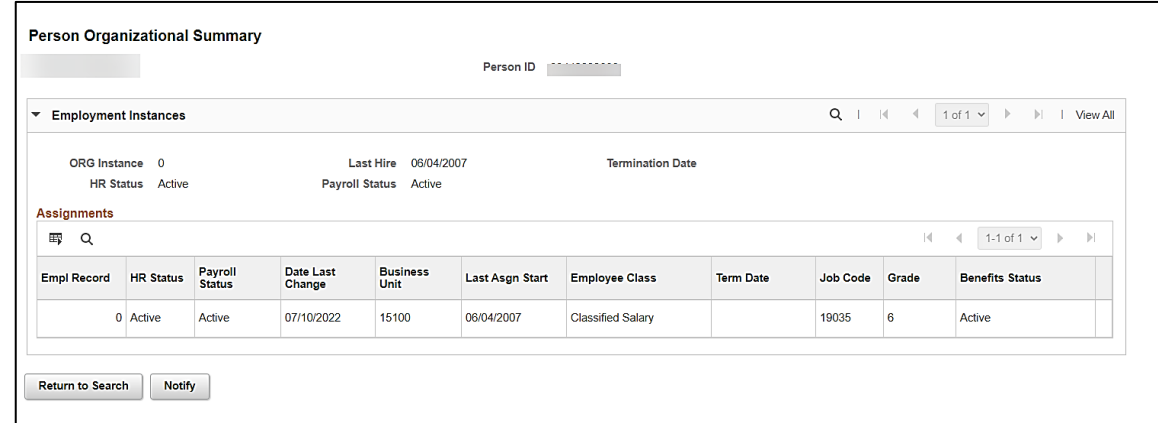

- If the new Job record has been created, the new Job record will be displayed.
- If the new Job record is not listed, contact VRS to get a status on the new Job record creation.

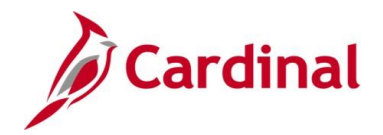

#### <span id="page-12-0"></span>**Counsel Employee on Next Steps**

Once the VRSRT Job has been established in Cardinal and the Cardinal Ben Admin program creates a new hire event, the HR and/or BN Administrator should notify the retiree that they are now able to enroll in their COVA Retiree health benefits through Cardinal ESS.

For further information about enrollment options available for the retiree, see the Job Aid titled **BN361\_Enrollment Steps for an Employee**. This Job Aid can be found on the Cardinal website in **Job Aids** under **Learning**.

**Note**: If the employee retracts or changes their retirement date after the VRSRT record has been created and the Benefits Event is opened, the agency will need to submit a VCCC ticket to have the event voided and a new Benefit Event with the correct date will be created.

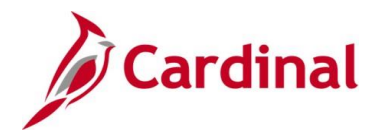

### **VRS Retirement and LTD Processes for HR and BN Admins**

### <span id="page-13-0"></span>**Update the Email Option**

When the employee's retirement/LTD date becomes current (official separation date), the agency HR Administrator needs to update the Email Option to "Employee Provided Email" on the retiree's Personal Data record. After this change, the agency HR Administrator should communicate the impact to the retiree. To log into Cardinal, the retiree must register the personal email address they provided in Okta. The retiree will use that personal email address to access Cardinal going forward.

**Note**: If the retiree will be using leave until the date of their retirement, the HR Administrator can update the Email Option when the leave begins instead of waiting for the retirement date.

1. Navigate to the **Modify a Person** page using the following navigation:

#### **Navigator > Workforce Administration > Personal Information > Modify a Person**

The **Modify a Person** search page displays.

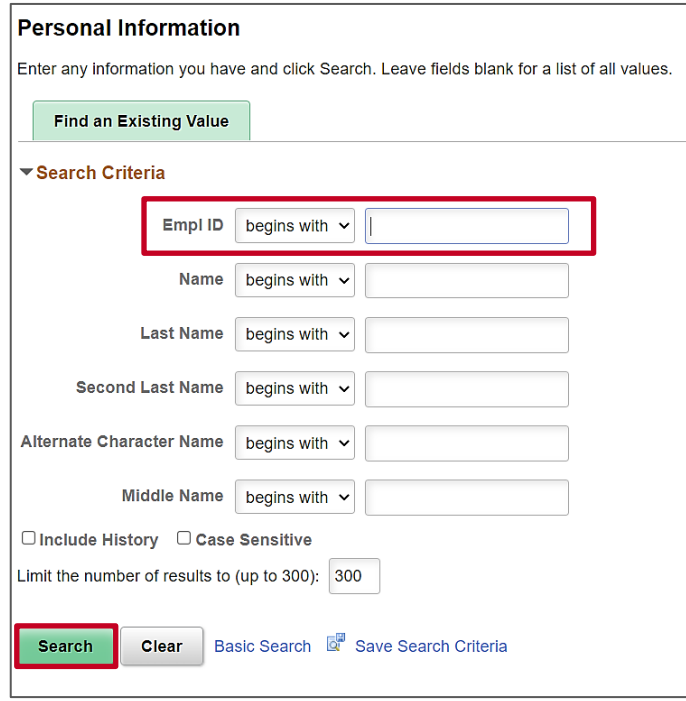

2. Enter the employee ID in the **Employee ID** field.

**Note**: You can also search by name using the corresponding fields. However, it is recommended to use the Employee ID as it is a unique identifier for each employee/retiree.

3. Click the **Search** button.

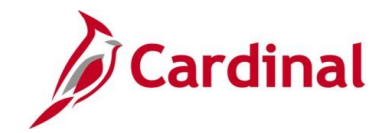

### **VRS Retirement and LTD Processes for HR and BN Admins**

The **Modify a Person** page displays with the **Biographical Details** tab displayed by default.

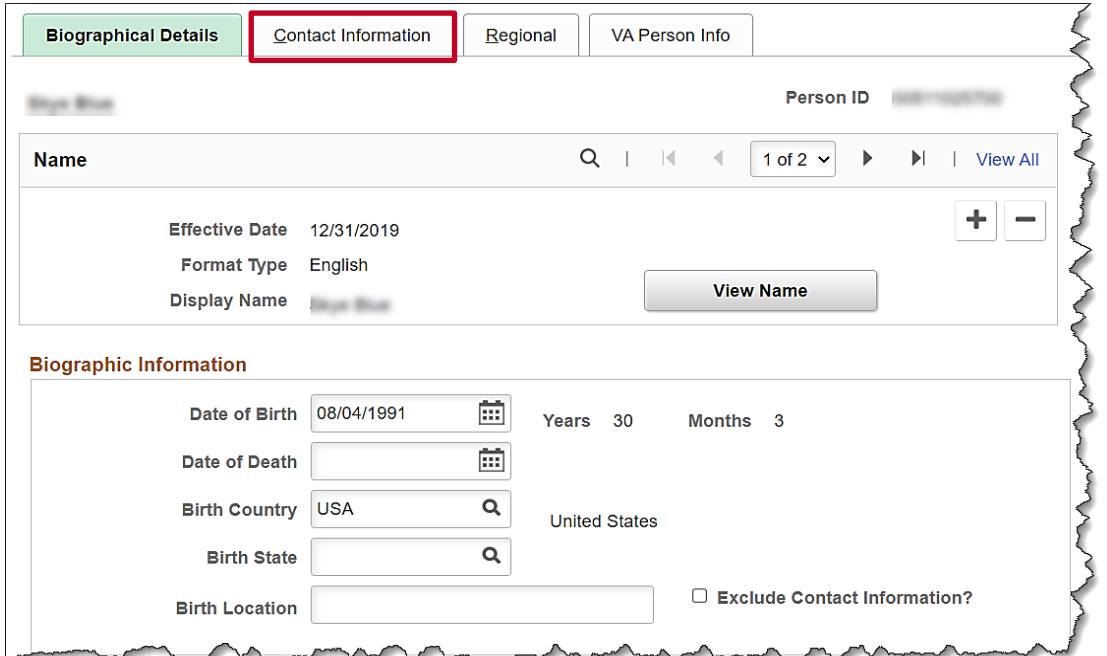

4. Click the **Contact Information** tab.

The **Contact Information** tab displays.

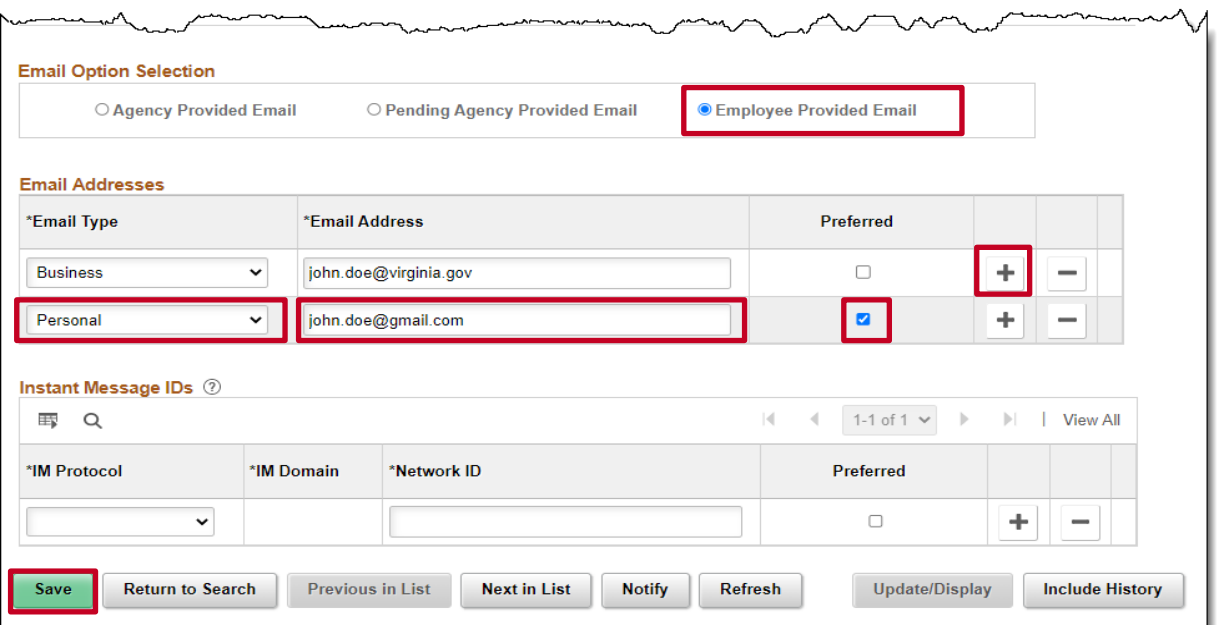

- 5. Scroll down to the **Email Option Selection** section as needed and click the **Employee Provided Email** radio button option.
- 6. Click the **Save** button.

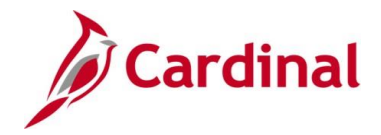

 **VRS Retirement and LTD Processes for HR and BN Admins**

#### The **Contact Information** tab refreshes.

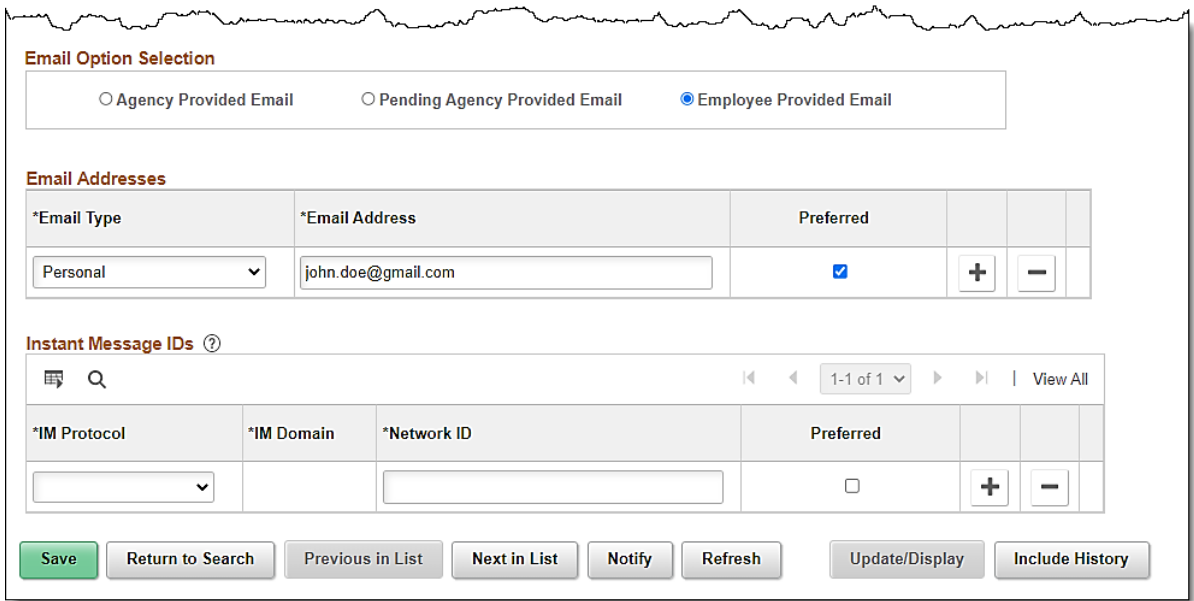

7. Run the **Employee Activity Report** for the employee using the following navigation path:

#### **Navigator > Workforce Administration > Job Information > Reports > Employee Activity Report**

8. Print the report and place the printed transaction in the employee file for future audit requests.

**Note:** For additional information on the Employee Activity Report and the steps used to run this report, refer to the **HCM Reports Catalog**. The **HCM Reports Catalog** can be found on the Cardinal website under **Resources.** 

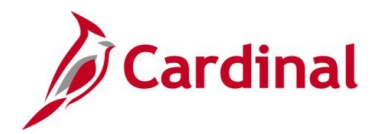

## **VRS Retirement and LTD Processes for HR and BN Admins**

#### <span id="page-16-0"></span>**Ongoing Retiree Management**

Once an agency has updated the employee's Email Option and entered the separation transaction, all future updates to the retiree's name, address, phone number, and email address must be made in the VNAV system.

If a retiree reaches out to an agency to update their personal information, please refer the employee to the [MyVRS](https://vnav.varetire.org/) website to make their own updates. Retirees can also submit the **[Name and Address](https://www.varetire.org/pdf/forms/vrs-58.pdf)  [Declaration Form](https://www.varetire.org/pdf/forms/vrs-58.pdf)** to VRS, or submit a letter which includes name, Social Security number, new address, and signature. Once the information is updated in VNAV, it will be interfaced to Cardinal.

**Note**: The interfaces from VNAV to Cardinal and from Cardinal to VNAV take place nightly (Monday – Friday excluding Holidays).